# Denn DEK61 mini

## **ИНСТРУКЦИЯ** ПО ЭКСПЛУАТАЦИИ

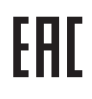

## **ПРИМЕЧАНИЕ ДЛЯ БЕЗОПАСНОГО ИСПОЛЬЗОВАНИЯ**

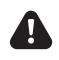

Пожалуйста, перед использованием внимательно прочтите информацию ниже.

- 1. Комплектация синтезатора включает адаптер питания DC 5В. Также в качестве источника питания возможно использовать мобильный телефон, либо внешний аккумулятор. Требования при использования стороннего блока питания: 100-240В - 50/60Гц, выход: DC 5В, 1000 мА и выше. Перед включением, проверьте адаптер на наличие повреждений кабеля, вилки, корпуса и других частей. В случае возникновения таких повреждений, устраните повреждения, либо замените адаптер. Не используйте синтезатор с поврежденным адаптером.
- 2. Этот продукт включает кабель USB. При использования другого кабеля USB, пожалуйста, внимательно проверьте его на наличие повреждений. Рекомендуется использовать только с оригинальным USB кабелем вашего мобильного телефона, либо внешнего аккумулятора. Не оригинальный USB-кабель и адаптер питания могут стать источником посторонних шумов, либо стать причиной нестабильной работы синтезатора.
- 3. Этот продукт не предназначен для детей младше 3 лет.
- Не используйте синтезатор на большой громкости. Слишком большая громкость может повредить ваш слух.
- 5. Не используйте этот продукт в перечисленных ниже местах, в противном случае это может привести к пожару или поражению электрическим током.
- Влажных или запыленных местах
- Рядом с кондиционером, обогревателем, открытыми солнечными лучами или любым другим местом, которое может вызвать согревание синтезатора.
- 6. Не ставьте аппарат рядом с телевизором, радио или другими электронными продуктами, которые могут вызвать аудио помехи.
- 7. Отсоедините адаптер перед влажной чисткой синтезатора или, когда вы не используете его в течение длительного времени.

#### **ВЫБОР ИСТОЧНИКА ПИТАНИЯ**

- 1. Адаптер переменного тока: используйте только DC 5B адаптер с USB-разъемом с силой тока 1000 мА и выше. Использования адаптера с другими характеристиками может привести к неисправностям.
- 2. Внешний аккумулятор: используйте только DC 5B аккумулятор с USB-разъемом с силой тока 1000 мА и выше. Использования аккумулятора с другими характеристиками может привести к неисправностям.
- 3. Компьютер: Подключайте только к USB-разъему с напряжением DC 5B, силой тока 1000 мА и выше. Подключение к USB-разъёмам с другими характеристиками может привести к неисправностям.

### **ВКЛЮЧЕНИЕ УСТРОЙСТВА**

Выберите один из указанных выше источников питания и подключите USB-кабель к синтезатору. Нажмите кнопку включения/выключения питания и нажмите на любые белые или черные клавиши, если есть звук-синтезатор работает.

#### **Спящий режим:**

- 1. По бездействию более 3 минут, синтезатор автоматически переходит в режим ожидания.
- 2. Для возобновления работы, нажмите любую белую или черную клавиши.

#### **УПРАВЛЕНИЕ ФУНКЦИЯМИ ИНСТРУМЕНТА**

#### **1. Выбор и воспроизведение демо мелодий**

- А. В инструменте есть 6 встроенных мелодий. Для воспроизведения демо мелодий нажмите клавишу «Демо». Синтезатор будет играть 1-ю мелодию. По окончанию мелодии, она будет автоматически воспроизведена повторно. Если вы хотите остановить воспроизведение, нажмите клавишу «Стоп».
- B. Нажмите клавишу «Демо», чтобы выбрать другую мелодию. Если вы хотите остановить эту и выбрать другую, также нажмите клавишу «Стоп».

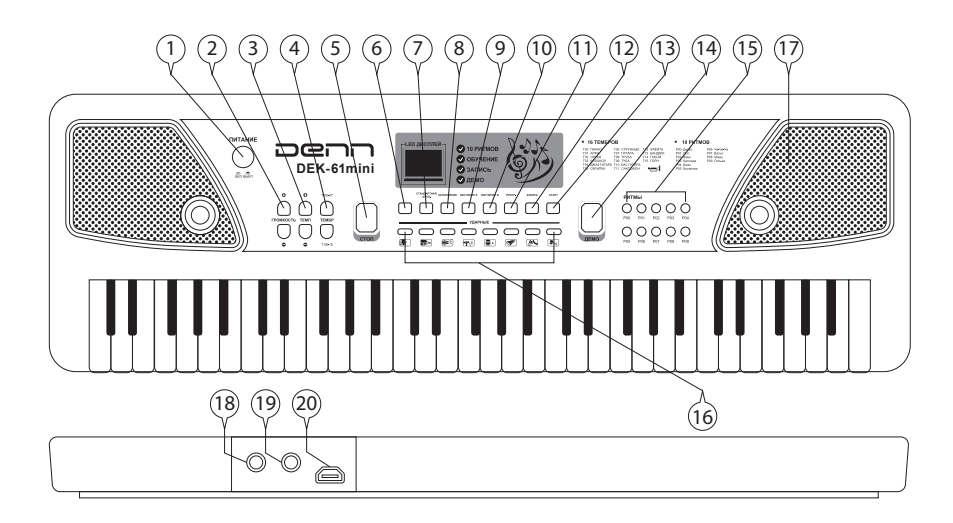

- 1. Включение/выключение питания
- 2. Регуляторы громкости инструмента
- 3. Регуляторы уровня темпа
- 4. Режим выбора тембра
- 5. Стоп
- 6. Режим одиночной аппликатуры аккорда
- 7. Режим стандартной аппликатуры аккорда
- 8. Режим заполнения
- 9. Режим обучения (А)
- 10. Режим обучения (В)

## **2. Регулятор Громкости**

Нажмите кнопку + или – для регулировки громкости.

## **3. Уровень Темпа**

Нажмите кнопку + или – для регулировки темпа.

## **4. Тембры**

В инструменте есть 16 встроенных тембров. Стартовый тембр - фортепиано. Повторным нажатием клавиши «Тембр», вы можете выбрать необходимый.

## **5. Ритм**

В инструменте есть 10 встроенных ритмов. Повторным нажатием клавиши «Ритм», вы можете выбрать необходимый.

## **6. Клавиши барабанных инструментов**

Выберете один из 8 барабанных звуков нажатием соответствующей клавиши.

## **7. Режим одиночной аппликатуры аккорда**

 Нажмите-Р01-Р10, чтобы выбрать ритм, затем нажмите клавишу «Одиночная аппл.», чтобы войти в режим одиночной аппликатуры аккорда. Нажмите 1 из любых 20 клавиш на правой стороне клавиатуры, чтобы создать бас-аккомпанемент.

## **8. Режим стандартной аппликатуры аккорда**

Нажмите Р01-Р10, чтобы выбрать ритм, затем нажмите клавишу «Стандартная аппл.», чтобы войти в этот режим. Сыграйте 3 из любых 20 клавиш на правой стороне клавиатуры, чтобы создать бас-аккомпанемент.

## **9. Заполнение**

Нажмите-Р01-Р10, чтобы выбрать ритм, затем нажмите кнопку «Заполнить», чтобы добавить в ритм больше перкуссии.

- 11. Программирование ритма
- 12. Запись
- 13. Воспроизведение
- 14. Демо
- 15. Ритмы
- 16. Ударные
- 17. Динамики
- 18. Входной аудио разъем
- 19. Разъем для микрофона
- 20. DC 5В micro-USB разъем

## **10. Обучение (А)**

Нажмите на кнопку «Обучение А» , синтезатор начнет проигрывать одну из демо мелодий. Вы можете играть клавиши, синтезатор будет автоматически исправлять под гармонию демо мелодии.

#### **11. Обучение (B)**

Нажмите на эту кнопку, синтезатор начнет играть фоновую музыку из демо мелодий. На дисплее будет отображаться правильная последовательность клавиш. При неверном нажатии воспроизведение демо мелодии прекратиться пока играющий не исправит ошибку.

#### **12. Программирование ритма**

Нажмите кнопку «Prog», чтобы войти в этот режим, затем нажмите кнопки перкуссии для записи своих собственных ударных. За один раз вы можете записать до 16 ударных.

#### **13. Запись**

Нажмите кнопку Rec для записи мелодии, которую вы хотите сыграть.

### **14. Воспроизведение**

Нажмите кнопку «Воспроизведение», чтобы воспроизвести мелодию, которую вы только что записали.

#### **15. Стоп**

В режимах: Ритм, Воспроизведение, Демо, Одиночной аппликатуры, Follow, OKON, нажмите кнопку «Стоп», чтобы остановить воспроизведение.

#### Проблемы Решение Нет звука после нажатия кнопки вкл/выкл. Проверьте правильность подключения питания. Убедитесь, что кабель USB правильно и плотно подключен к обоим разъёмам Синтезатор выключается во время использования. Проверьте, подключен ли источник питания. Проверьте USB кабель, возможно один из разъёмов неправильно подключен.

#### **УСТРАНЕНИЕ НЕИСПРАВНОСТЕЙ**

**Внимание:** Производитель оставляет за собой право на внесение изменений в конструк-цию, дизайн, комплектацию и технические характеристики устройства без предварительного уведомления.